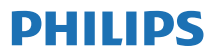

Internetinis radijo grotuvas

**TAPR802**

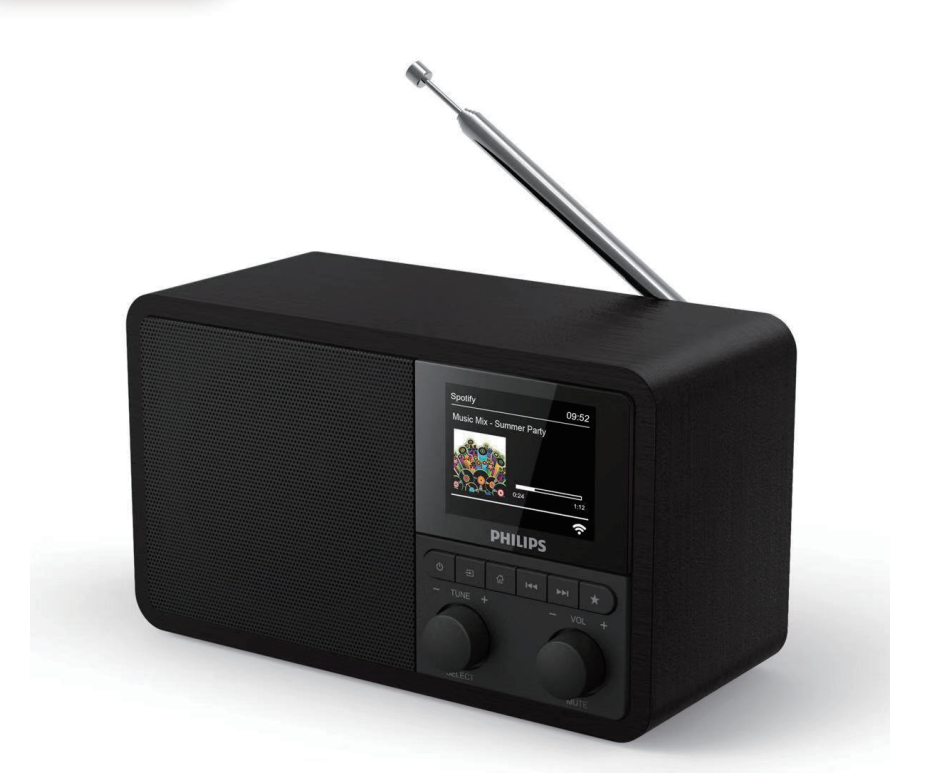

# Naudotojo vadovas

**Užregistruokite savo gaminį ir gaukite pagalbą adresu [www.philips.com/support](http://www.philips.com/support)**

## Turinys

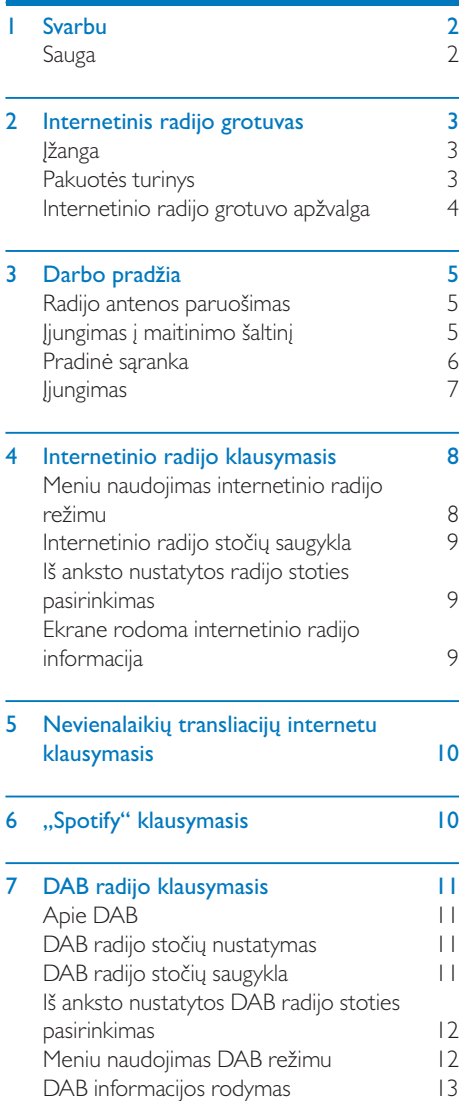

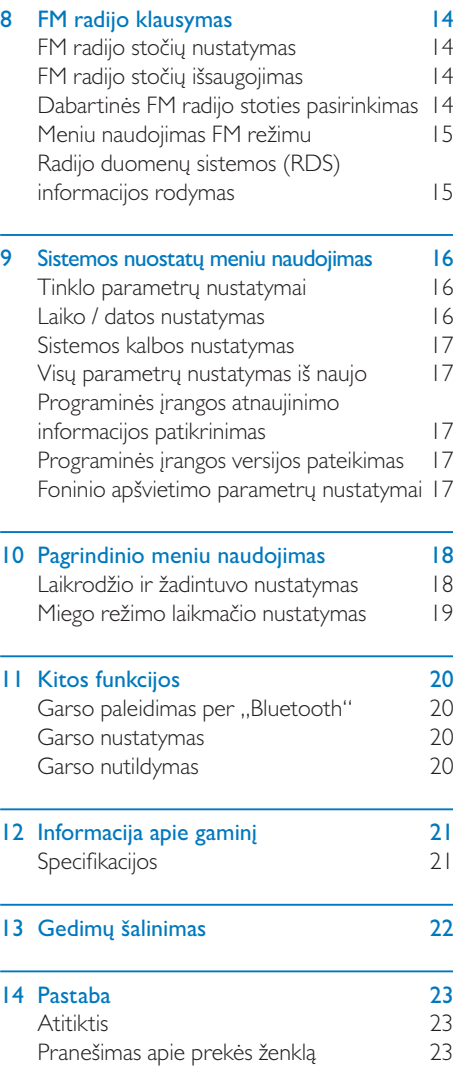

## <span id="page-3-0"></span>**1 Svarbu**

## **Sauga**

#### Įspėjimas

- Šio internetinio radijo grotuvo niekada neištraukite iš apvalkalo.
- Niekada nesutepkite šio internetinio radijo grotuvo.
- Šio internetinio radijo grotuvo niekada nestatykite ant kito elektrinio įrenginio.
- Saugokite šį internetinį radijo grotuvą nuo tiesioginių saulės spindulių, atviros liepsnos arba karščio.
- Įsitikinkite, ar visada galite lengvai pasiekti elektros laidą, kištuką ar adapterį, kad išjungtumėte internetinio radijo grotuvą iš maitinimo lizdo.
- Perskaitykite ir vadovaukitės šiomis instrukcijomis.
- Įsitikinkite, kad aplink įrenginį būtų palikta pakankamai vietos ventiliacijai.
- Visą techninę priežiūrą turi atlikti kvalifikuotas aptarnavimo personalas. Būtina atlikti techninę priežiūrą, kai internetinio radijo grotuvas buvo apgadintas, pvz., pažeistas elektros laidas arba kištukas, išsiliejo skystis arba į internetinio radijo grotuvą pateko nereikalingų daiktų, įrenginys buvo veikiamas lietaus ar drėgmės, kai jis veikia netinkamai, arba buvo nukritęs.
- Naudokite tik įtaisus / priedus, kuriuos nurodė gamintojas.
- Naudokite tik tokį maitinimo šaltinį, kuris nurodytas naudotojo vadove.
- Audros su žaibu metu arba, kai nenaudojamas ilgą laiką, šį įrenginį atjunkite nuo maitinimo šaltinio.
- Ant įrenginio neturi lašėti ar patekti vandens purslų.
- Ant įrenginio nedėkite jokių pavojų keliančių objektų (pvz.: daiktų su skysčiais, uždegtų žvakių).
- Jei įrenginio išjungimui naudojamas tiesiogiai įjungiamas adapteris, išjungimo įtaisas turi likti lengvai prieinamas.
- Nenaudokite šio įrenginio būdami arti vandens.
- Instaliuokite laikydamiesi gamintojo instrukcijų.
- Nestatykite netoli šilumos šaltinių, pavyzdžiui, radiatorių, oro paskirstymo sistemos grotelių, krosnių ar kitų prietaisų (įskaitant stiprintuvus), kurie gamina šilumą.

## <span id="page-4-0"></span>**2 Internetinis radijo grotuvas**

Sveikiname įsigijus šį pirkinį ir tapus "Philips" nariu! Norėdami visapusiškai pasinaudoti "Philips" teikiama pagalba, užregistruokite <www.philips.com/welcome>.

## **Įžanga**

Naudodamiesi šiuo įrenginiu galite:

- klausytis internetinio radijo per tinklą;
- klausytis FM ir skaitmeninio garso transliavimo (DAB) radijo;
- leisti garso įrašus per įrenginius, turinčius "Bluetooth" ryšį. Naudoti telefoną, planšetinį kompiuterį ar įprastą kompiuterį kaip nuotolinio valdymo pultelį "Spotify" programai valdyti;
- matyti laiką bei nustatyti du žadintuvus.

## **Pakuotės turinys**

Patikrinkite ir identifikuokite pakuotėje esančius dalykus:

- Internetinis radijo grotuvas
- Maitinimo adapteris
- Trumpasis naudotojo vadovas
- Saugos ir informacinis lapelis

## <span id="page-5-0"></span>**Internetinio radijo grotuvo apžvalga**

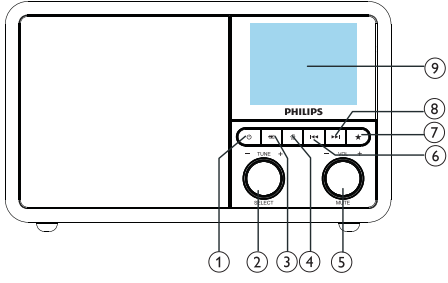

- (1) ৩
	- Radijo grotuvo įjungimas. Perjungimas į budėjimo režimą.

#### $(2)$   $\ddot{\text{O}}$  Nustatymo rankenėlės PARINKTYS

- Norėdami suderinti radijo stotis, pasukite rankenėlę pagal laikrodžio rodyklę arba prieš ją.
- Norėdami naršyti meniu sąraše, pasukite rankenėlę pagal laikrodžio rodyklę arba prieš ją.
- Norėdami patvirtinti pasirinkimą, spustelėkite.
- Norėdami, kad būtų automatiškai nuskaitytos visos FM stotys veikiant imtuvo režimu, paspauskite ir laikykite nuspaudę.
- $\overline{3}$  =  $\overline{S}$ ALTINIS
	- Pasirinkite šaltinį: "Bluetooth", internetinis radijas, "nevienalaikė transliacija internetu", "Spotify", DAB ar FM radijas.

#### $(4)$   $\bigoplus$  MENIU

- Veikiant darbo režimu įeikite į viršutinį meniu.
- Norėdami, kad informacija būtų rodoma grotuvui veikiant FM / DAB režimu, paspauskite ir laikykite nuspaudę.

#### GARSUMO rankenėlė / NUTILDYMAS

- Norėdami nustatyti garsumą, pasukite rankenėlę.
- Norėdami nutildyti arba atnaujinti garsą, paspauskite rankenėlę.

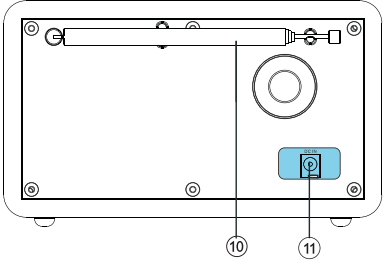

#### (6) **H<4** ANKSTESNIS

- "Bluetooth" režimu: norėdami praleisti ankstesnį garso takelį, paspauskite rankenėlę.
- Derintuvo režimu: norėdami praleisti ankstesnę iš anksto nustatytą stotį, paspauskite rankenėlę.
- Derintuvo režimu: norėdami be perstojo mažinti dažnį, kol bus nustatyta stotis, paspauskite ir laikykite nuspaudę.

#### $\mathcal{F}$ **TE IŠANKSTINIS NUSTATYMAS**

- Radijo stočių saugykla.
- Dabartinių iš anksto nustatytų stočių sąrašo rodymas.

#### $(8)$   $\blacktriangleright\blacktriangleright\blacktriangleright$  TOLIAU

- "Bluetooth" režimu: norėdami praleisti kitą garso takelį, paspauskite rankenėlę.
- Derintuvo režimu: norėdami praleisti kitą iš anksto nustatytą stotį, paspauskite rankenėlę.
- Derintuvo režimu: norėdami be perstojo didinti dažnį, kol bus nustatyta stotis, paspauskite ir laikykite nuspaudę.
- EKRANAS
	- Rodo dabartinę būseną.
- (10) Radijo antena / "Wi-Fi" antena
	- Gerina radijo ryšį.
	- Gerina "Wi-Fi" ryšį.
- Nuolatinės srovės maitinimo šaltinio lizdas (DCIN)
	- Kintamosios srovės maitinimo adapterio įjungimas.

## <span id="page-6-0"></span>**3 Darbo pradžia**

Visada vadovaukitės pateiktomis šiame skyriuje instrukcijomis.

## **Radijo antenos paruošimas**

Norėdami, kad būtų geresnis radijo ryšys, pilnai ištieskite ir sureguliuokite anteną.

#### Pastaba

• Norėdami išvengti trikdžių, pastatykite anteną kiek įmanoma toliau nuo kitų bangų perdavimo šaltinių.

## **Įjungimas į maitinimo šaltinį**

#### **Atsargiai**

- Įrenginio sugadinimo rizika! Patikrinkite, ar maitinimo šaltinio įtampa atitinka įtampą, nurodytą ant radijo grotuvo nugarėlės arba jo apatinės pusės.
- Elektros smūgio pavojus! Išjungdami kintamosios srovės kištuką, visada ištraukite kištuką iš lizdo. Niekada netraukite suėmę už laido.

**1** Įjunkite maitinimo adapterį į:

- NUOLATINĖS SROVĖS MAITINIMO ŠALTINIO lizdą radijo nugarinėje dalyje ir
- sieninį kištukinį lizdą.

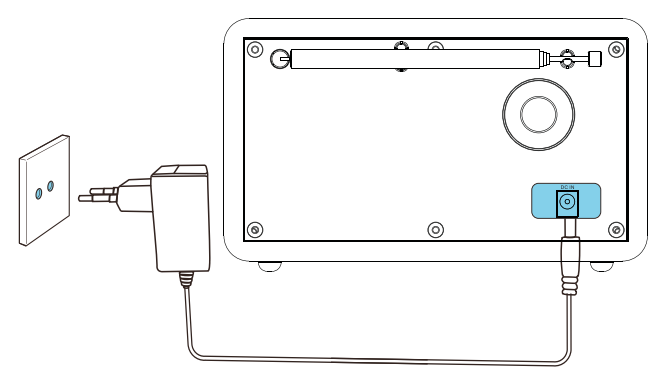

### <span id="page-7-0"></span>**Pradinė sąranka**

Radiją įjungus pirmą kartą, pasirodys [Diegimo programa] ekrano skyde. Norėdami sukonfigūruoti kai kuriuos pagrindinius parametrus, vadovaukitės žemiau pateiktomis taisyklėmis. Norėdami klausytis internetinio radijo, pirmiausia turite nustatyti "Wi-Fi" ryšį. "Apsaugota "Wi-Fi" saranka" (WPS) yra "Wi-Fi Alliance" sukurtas standartas, skirtas lengvai įdiegti saugų belaidį namų tinklą. Jei jūsų belaidis maršrutizatorius palaiko WPS, galite greitai ir saugiai prijungti radiją prie maršrutizatoriaus taikydami vieną iš dviejų sąrankos būdų: nygtuko konfigūraciją (PBC) arba asmeninio identifikavimo numerį (PIN). Jei maršrutizatoriaus nepalaiko WPS, galite prijungti radiją prie belaidžio maršrutizatoriaus dar kitokiu būdu.

- Pastaba
- Prieš prisijungdami prie tinklo, sužinokite daugiau apie tinklo maršrutizatorių.
- Įsitikinkite, kad įjungtas namų "Wi-Fi" tinklas.
- Norėdami turėti geresnį "Wi-Fi" ryšį, pasukite ir nustatykite "Wi-Fi" antenos padėtį.
- **1** Kai [Diegimo programa] yra rodoma, pasukite PASIRINKTI rankenėlę, ir pasirinkite [TAIP] ir praddėkite vykdyti sąranką. Jei pasirinksite [NE], kitą kartą vėl jūsų prašys paleisti vedlį.

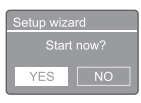

- **2** Paspauskite rankenėlę PASIRINKTI, kad patvirtintumėte.
	- $\rightarrow$  [12/24 valandy formatas] bus rodomas ekrane
- **3** Pasukite mygtuką PASIRINKTI ir pasirinkite 12 arba 24 valandų formatą.
- **4** Paspauskite rankenėlę PASIRINKTI, kad patvirtintumėte.
	- $\rightarrow$  Ekrane bus rodomas automatinio atnaujinimo sąrašas
- **5** Norėdami pasirinkti, ar sinchronizuoti laiką su radijo stotimis, pakartokite 3–4 veiksmus.

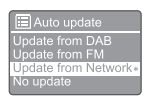

- [Atnaujinimas iš DAB]: sinchronizuoja laiką su DAB stotimis.
- [Atnaujinimas iš FM]: sinchronizuoja laiką su FM stotimis.
- [Atnaujinimas iš tinklo]: sinchronizuoja laiką su internetinio radijo stotimis.
- → Norėdami nustatyti laiko juostą, pasirinkę [Atnaujinimas iš tinklo], turite pakartoti 3–4 veiksmus, o norėdami nustatyti vasaros laiką vėl pakartokite 3–4 veiksmus.
- [Atnaujinimo nėra]: išjungia laiko sinchronizavimą.
- Jei pasirinkote [Atnaujinimo nėra], pakartokite 3–4 veiksmus, kad nustatytumėte datą ir laiką.
- **6** Norėdami išlaikyti tinklo ryšį, pakartokite 3–4 veiksmus ir pasirinkite [TAIP].
- **7** Norėdami pasirinkti "Wlan" regioną, pakartokite 3–4 veiksmus.
	- ← Radijas pradės automatiškai ieškoti belaidžių tinklų.
	- $\rightarrow$  Ekrane pasirodys galimų "Wi-Fi" tinklų sarašas.
- 8 Norėdami pasirinkti "Wi-Fi" tinklą, pakartokite 3–4 veiksmus.
- **9** Norėdami pasirinkti belaidžio maršrutizatoriaus prijungimo parinktį, paspauskite rankenėlę PASIRINKTI.

#### <span id="page-8-0"></span>**NPS Setup**

## Push WPS button<br>at the other end

- [Mygtukas]: pasirinkite šią parinktį, jei belaidis maršrutizatorius palaiko WPS ir PBC sąrankos metodą. Jums bus pasiūlyta paspausti maršrutizatoriaus įjungimo mygtuką, tuomet paspauskite GERAI, kad galėtumėte tęsti.
- [PIN]: pasirinkite šią parinktį, jei belaidis maršrutizatorius palaiko WPS ir PIN nustatymo metodą. Radijas sukurs 8 skaitmenų kodo numerį, kurį galite įvesti į maršrutizatorių.
- [Praleisti WPS]: pasirinkite šią parinktį, jei belaidis maršrutizatorius nepalaiko WPS. Jūsų paprašys įvesti "WiFi" tinklo saugos raktą
- **10** Norėdami prisijungti prie tinklo, kaip nurodyta ekrano skydelyje, paspauskite WPS mygtuką arba įveskite belaidžio maršrutizatoriaus PIN arba įveskite saugos raktą (rodomos parinktys priklauso nuo jūsų tinklo tipo ir naudojamos tinklo apsaugos).
	- Norėdami pasirinkti ženklą, įvesdami tinklo mygtuką, pasukite rankenėlę PASIRINKTI ir patvirtinkite paspausdami rankenėlę PASIRINKTI.

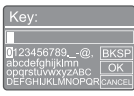

- Norėdami atšaukti, pasukite rankenėlę PASIRINKTI ir pasirinkite [ATŠAUKTI].
- Norėdami patvirtinti savo įvestį, pasukite rankenėlę PASIRINKTI ir pasirinkite [GERAI].
- Norėdami ištrinti įvestį, pasukite rankenėlę PASIRINKTI ir pasirinkite [BKSP].
- Norėdami baigti procesą, paspauskite 즚.
- → Jei nustatytas tinklo ryšys, bus rodomas pranešimas, [SUJUNGTA]
- **11** Kai pasirodys pranešimas [Diegimo programa baigta], paspauskite GERAI ir išeikite iš nustatymo.

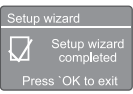

#### Patarimas

- Kai kuriuose "Wi-Fi" maršrutizatoriuose reikia laikyti nuspaustą WPS mygtuką, kad įjungtumėte "Wi-Fi" ryšį. Norėdami gauti daugiau informacijos, skaitykite konkrečius maršrutizatorių naudotojo vadovus.
- Norėdami dar kartą paleisti diegimo programą, pasirinkite [Sistemos nustatymai] > [Diegimo programa] meniu (žr. Skyrių "Naudoti sistemos nustatymų meniu").

## **Įjungimas**

- Paspauskite <sup>.</sup>
	- ← Radijas perjungs į paskutinį pasirinktą šaltinį.

#### **Perjungimas į budėjimo režimą**

- Paspauskite **b** dar kartą.
	- ← Ekrano skydelio šviesa priblės.
	- $\rightarrow$  Ekrane bus rodomas laikas ir data ( jei nustatyti).

#### Pastaba

- Jei sistema neveikia 15 minučių, radijas
- automatiškai persijungs į budėjimo režimą.

## <span id="page-9-0"></span>**4 Internetinio radijo klausymasis**

Per radija galite klausytis tūkstančius radijo stočių ir transliacijų iš viso pasaulio naudodamiesi internetiniu ryšiu.

### **Meniu naudojimas internetinio radijo režimu**

Nustatę internetinį ryšį, pamatysite stočių sąrašą. Pasirinkite vieną iš stočių ir ji bus pradėta transliuoti.

#### Pastaba

- Įsitikinkite, kad jjungtas namų "Wi-Fi" tinklas. Norėdami turėti geresnį "Wi-Fi" ryšį, pasukite ir nustatykite "Wi-Fi" antenos padėtį.
- **1** Pakartotinai paspauskite ŠALTINIS ir pasirinkite [Internetinio radijo] režimą.
	- ← Radijas pradeda jungtis prie anksčiau prijungto tinklo ir tada nuskaito jūsų paskutinę klausytą internetinio radijo stotį.
	- Jei tinklo ryšys anksčiau nebuvo nustatytas, radijas automatiškai pradės ieškoti belaidžių tinklų (norėdami nustatyti tinklo ryšį, žr. skyrių "Darbo pradžia" > "Pradinė sąranka" arba "Naudoti sistemos nustatymų meniu" > "Koreguoti tinklo nustatymus".
- **2** Norėdami patekti į meniu, paspauskite MENIU.
- **3** Norėdami slinkti per meniu parinktis, pasukite PASIRINKTI rankenėlę:

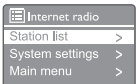

- [Stočių sarašas]: suderina su visomis prieinamomis internetinio radijo stotimis.
- [Sistemos nustatymai]: koreguoja sistemos parametrus (ta pati meniu parinktis visiems darbo režimams. Norėdami gauti daugiau informacijos, skaitykite skyrių "Sistemos nustatymų meniu naudojimas").
- [Pagrindinis meniu]: patekimas į pagrindinį meniu (tas pats meniu variantas visiems darbo režimams. Norėdami gauti daugiau informacijos, skaitykite skyrių "Pagrindinis meniu naudojimas").
- **4** Norėdami pasirinkti parinktį, paspauskite rankenėlę PASIRINKTI.
- **5** Pakartokite 3–4 veiksmus, jei kuri nors iš tarpinių parinkčių pateikiama kaip ta pati parinktis.
	- Norėdami grįžti į ankstesnį meniu, paspauskite 命.

#### [Stočių sąrašas]

- [Stotys]:
	- [Istorija]: naršo internetinio radijo stotis pagal istoriją.
	- [Paieška]: ieško internetinio radijo stočių. Norėdami atlikti paiešką, pasukite rankenėlę PASIRINKTI ir įveskite raktinį žodį pasirinkdami simbolius, tada paspauskite, rankenėlę PASIRINKTI, kad galėtumėte tęsti.
	- [Vieta]: naršo internetinio radijo stotis pagal vietą.
	- [Populiariausios]: prisijungia prie populiariausių stočių internete.
	- [[Atrasti]: nustato internetinio radijo sąrašo suradimą.

### <span id="page-10-0"></span>**A** Patarimas

- <www.wifiradio-frontier.com> tinklapyje vadovaukitės instrukcijomis, kad sinchronizuotumėte savo mėgstamas radijo sotis su kitu "Wi-Fi" radiju.
- Rodomas prieigos kodas galioja vos kelias minutes. Jei nepavyks užregistruoti savo radijo per nurodytą laiką, jums reikia pakartoti ankstesnius žingsnius, kad gautumėte naują prieigos kodą ir galėtumėte bandyti dar kartą.

## **Internetinio radijo stočių saugykla**

#### Pastaba

• Galite išsaugoti daugiausiai nuo 10 iki 20 pakeistų internetinio radijo stočių.

- **1** Internetinio radijo režimu prisijunkite prie internetinio radijo stoties.
- **2** Paspauskite ir laikykite nuspaudę IŠANKSTINIS NUSTATYMAS dvi

sekundes.

- $\rightarrow$  Iš anksto nustatytų stočių rodymas.
- **3** Norėdami pasirinkti dabartinį numerį, pasukite rankenėlę PASIRINKTI.
- **4** Paspauskite rankenėlę PASIRINKTI, kad patvirtintumėte.
	- $\rightarrow$  Ekrane rodoma [Išankstinis] nustatymas išsaugotas].
	- → Stotis saugoma pasirinktoje vietoje.

## **Iš anksto nustatytos radijo stoties pasirinkimas**

Veikiant internetinio radijo režimu.

**1** Paspauskite  $\star$  IŠANKSTINIS NUSTATYMAS.

- **2** Norėdami pasirinkti numerį, pasukite rankenėlę PASIRINKTI.
- **3** Paspauskite rankenėlę PASIRINKTI, kad patvirtintumėte.

## **Ekrane rodoma internetinio radijo informacija**

Klausydamiesi internetinio radijo, kelis kartus palaikykite « nuspaudę, kad galėtumėte slinkdami matyti šią informaciją ( jei yra):

- $\rightarrow$  Stoties aprašą
- ← Stoties žanra' ir 'vieta
- ← Kodeksą ir pavyzdžių ėmimo dažnį
- **→** Atkūrimo buferi
- $\rightarrow$  Data

#### Pastaba

- Jei per 15 sekundžių nepaspaudžiamas joks mygtukas, meniu uždaromas.
- Stotelių sąrašai ir tarpinis meniu laikas nuo laiko gali keistis ir tai priklauso nuo vietos.

## <span id="page-11-0"></span>**5 Nevienalaikių transliacijų internetu klausymasis**

- **1** Pakartotinai paspauskite **E** ŠALTINIS ir pasirinkite [Nevienalaikės transliacijos internetu] režimą.
- **2** Norėdami patekti į meniu, paspauskite MENIU.
- **3** Norėdami slinkti per meniu parinktis, pasukite PASIRINKTI rankenėlę:
- **4** Norėdami pasirinkti parinktį, paspauskite rankenėlę PASIRINKTI.
- **5** Pakartokite 3–4 veiksmus, jei kuri nors iš tarpinių parinkčių pateikiama kaip ta pati parinktis.
	- → Norėdami grįžti į ankstesnį meniu, paspauskite 命.

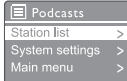

## **6 "Spotify" klausymasis**

Galite naudoti telefoną, planšetinį kompiuterį ar įprastą kompiuterį kaip nuotolinio valdymo pultelį "Spotify" programai valdyti. Eikite į <spotify.com/connect> ir sužinokite, kaip tai atlikti

"Spotify" programinei įrangai reikalingos trečiųjų šalių licencijos, kurias rasite čia: <www.spotify.com/connect/third-party-licenses.>

## <span id="page-12-0"></span>**7 DAB radijo klausymasis**

## **Apie DAB**

Apie skaitmeninį garso transliavimą (DAB): DAB skaitmeninis radijas tai — naujas būdas transliuoti radiją antžeminių siųstuvų tinklu. Jis klausytojams suteikia daugiau pasirinkimo galimybių ir informacijos, kuri girdisi itin skaidriai ir be traškesio.

- Ši technologija leidžia imtuvui prisijungti prie stipriausio randamo signalo.
- DAB skaitmeninių stočių dažnių atsiminti nereikia, o rinkiniai derinami pagal stoties pavadinimą, taigi, grįžti atgal negalima.

Kas yra multipleksas?

Skaitmeninio radijo veikimą sudaro vienas dažnių blokas, vadinamas multipleksu. Kiekvienas multipleksas veikia dažnio spektre, pavyzdžiui, DAB transliacijoms 3 juostoje. DAB TRANSLILIOTOJAI IR DLS

Kiekvienas DAB transliuotojas (arba multiplekso operatorius) taip pat teikia teksto ir garso duomenų paslaugas. Kai kurias programas palaiko dinaminiai etikečių segmentai (DLS). Tai duomenys, kuriuos galite skaityti kaip slinkties tekstą DAB radijo ekrane. Kai kurios stotys perduoda naujausią informaciją, keliones ir orus, tai, kas vyksta ir kas bus toliau, tinklalapių adresus ir telefonų numerius.

Norėdami gauti daugiau informacijos apie skaitmeninio radijo veikimo zoną ir paslaugas, apsilankykite: [www.drdb.org.](www.drdb.org)

## **DAB radijo stočių nustatymas**

Pirmą kartą pasirinkus DAB radijo režimą arba jei stočių sąrašas tuščias, radijas automatiškai atlieka visą nuskaitymą.

- Pakartotinai paspauskite ŠALTINIS ir pasirinkite [DAB radijo] režimą.
	- $\rightarrow$  Bus rodomas [Nuskaitymas].
	- Radijas automatiškai nuskaito ir išsaugo visas DAB radijo stotis, tada transliuoja pirmą surastą stotį.
	- ← Radijo stotis įsimena stočių sąrašą. Kitą kartą įjungus radiją, stoties skenavimas nebus atliekamas.

#### Norėdami nustatyti stotį iš galimų stočių sąrašo:

• Norėdami naršyti po galimas DAB stotis, DAB režime pasukite rankenėlę PASIRINKTI.

#### Patarimas

• Radijo stotys laikas nuo laiko gali keistis. Norėdami atnaujinti stočių sąrašą, pasirinkite meniu [Nuskaityti] ir atlikite pilną nuskaitymą.

## **DAB radijo stočių saugykla**

#### Pastaba

- Galite išsaugoti daugiausiai nuo 10 iki 20 pakeistų DAB radijo stočių.
- **1** Veikiant DAB režimu prisijunkite prie DAB radijo stoties.
- **2** Paspauskite ir laikykite nuspaudę IŠANKSTINIS NUSTATYMAS dvi

sekundes.

- → Iš anksto nustatytų stočių rodymas.
- **3** Norėdami pasirinkti dabartinį numerį, pasukite rankenėlę PASIRINKTI.
- <span id="page-13-0"></span>**4** Paspauskite rankenėlę PASIRINKTI, kad patvirtintumėte.
	- ← Ekrane rodoma IIšankstinis nustatymas išsaugotas].
	- $\rightarrow$  Stotis saugoma pasirinktoje vietoje.

## **Iš anksto nustatytos DAB radijo stoties pasirinkimas**

Veikiant DAB režimu iš anksto nustatytą radijo stotį galite pasirinkti dviem būdais.

#### A būdas:

- **1** Paspauskite IŠANKSTINIS NUSTATYMAS.
- **2** Norėdami pasirinkti numerį, pasukite rankenėlę PASIRINKTI.
- **3** Paspauskite rankenėlę PASIRINKTI, kad patvirtintumėte.

#### B būdas:

• Norėdami praleisti ankstesnę / kitą iš anksto nustatytą stotį, paspauskite  $\blacktriangleleft$  /  $\blacktriangleright$ 

## **Meniu naudojimas DAB režimu**

- **1** Norėdami patekti į DAB meniu, DAB režime paspauskite & MENIU.
- **2** Norėdami slinkti per meniu parinktis, pasukite PASIRINKTI rankenėlę:

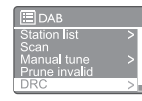

- [Stočių sąrašas]: rodomos visos DAB radijo stotys. Jei stotis nerandama, radijas pradeda nuskaityti DAB stotis ir įtraukti jas į stočių sąrašą.
- [Nuskaityti]: nuskaito ir išsaugo visas randamas DAB radijo stotis.
- [Rankinis derinimas]: rankiniu būdu nustatomas tam tikras kanalas / dažnis ir įtraukiams į stočių sąrašą.
- [Pašalimas negalioja]: pašalina visas negaliojančias stotis iš stočių sąrašo.
- [DRC]: suspaudžia radijo signalo dinaminį diapazoną, kad pagarsėtų tylūs garsai, o garsūs — sumažėtų.
- [Stočių tvarka]: nustato, kaip stotys išdėstomos slenkant stočių sąrašu.
- [Sistemos nustatymai]: sureguliuoja sistemos parametrus (žr. skyrių "Sistemos nustatymų meniu naudojimas").
- [Pagrindinis meniu]: patenkama į pagrindinį meniu (žr.Skyrių "Pagrindinio meniu naudojimas").
- **3** Norėdami pasirinkti parinktį, paspauskite rankenėlę PASIRINKTI.
- **4** Pakartokite 2–3 veiksmus, jei kuri nors iš tarpinių parinkčių pateikiama kaip ta pati parinktis.
	- Norėdami grįžti į ankstesnį meniu, paspauskite 命.

#### [Pašalinimas negalioja]

• [TAIP]: pašalina visas negaliojančias

stotis iš stočių sąrašo.

<span id="page-14-0"></span>• [No]: grįžta į ankstesnį meniu.

#### [Dinaminis diapazono spaudimas (DRC)]

- [Aukštas DRC]: perjungia DRC į aukštą lygį (triukšmingoje aplinkoje rekomenduojama numatytoji parinktis).
- [Žemas DRC]: periungia DRC į žema lygį.
- [DRC išjungtas]: išjungia DRC.

#### [Stočių tvarka]

- [Raidinė ir skaitmeninė]: išdėsto stotis abėcėlės tvarka (numatytasis nustatymas)
- [Ansamblis]: pateikia stočių grupių, kurios transliuojamos kartu tame pačiame ansamblyje (t.y.: BBC arba Pietų Velso vietinės stotys) sąrašą.
- [Galiojančios]: pirmiausia pateikia galiojančias stotis, vėliau netransliuojamas.

```
Pastaba
```
• Jei per 15 sekundžių nepaspaudžiamas joks mygtukas, meniu uždaromas.

## **DAB informacijos rodymas**

Klausydamiesi DAB radijo, kelis kartus palaikykite a nuspaudę, kad galėtumėte slinkdami matyti šią informaciją ( jei yra):

- $\rightarrow$  Stoties pavadinima
- **→** Dinaminės etikėtės segmentą (Dinaminis etiketės segmentas DLS)
- $\rightarrow$  Signalo stiprumą
- $\rightarrow$  Programos tipa (PTY)
- $\rightarrow$  Ansamblio pavadinima
- **→** Dažnį
- ← Signalo klaidų lygį
- → Spartos ir garso įrašo būseną
- ← Kodeksą
- ← Laiką ir datą

## <span id="page-15-0"></span>**8 FM radijo klausymas**

### **FM radijo stočių nustatymas**

- **1** Pakartotinai paspauskite ŠALTINIS ir pasirinkite [FM radijo] režimą.
- 2 Paspauskite ir palaikykite nuspaudę  $\blacktriangleleft$ **D**idvi sekundes.
	- → Radijas automatiškai suras FM radijo stotį, kuri turi stiprų priėmimo signalą.
- **3** Norėdami surasti daugiau radijo stočių, pakartokite 2 veiksmą.

#### Radijo stočių nustatymas rankiniu būdu:

• Norėdami pasirinkti dažnį, FM reguliavimo režime kelis kartus paspauskite / .

### **FM radijo stočių išsaugojimas**

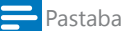

• Galite išsaugoti ne daugiau kaip 20 FM radijo stočių.

- **1** Veikiant FM režimu prisijunkite prie FM radijo stoties.
- **2** Paspauskite ir laikykite nuspaudę IŠANKSTINIS NUSTATYMAS dvi
	- sekundes.
	- $\rightarrow$  Iš anksto nustatytų stočių rodymas.
- **3** Norėdami pasirinkti dabartinį numerį, pasukite rankenėlę PASIRINKTI.
- **4** Paspauskite rankenėlę PASIRINKTI, kad patvirtintumėte.
	- $\rightarrow$  Ekrane rodoma [Išankstinis] nustatymas išsaugotas].
	- → Stotis saugoma pasirinktoje vietoje.

#### Patarimas

• Norėdami pašalinti iš anksto išsaugotą stotį, jos vietoje išsaugokite kitą stotį

### **Dabartinės FM radijo stoties pasirinkimas**

Veikiant FM režimu iš anksto nustatytą radijo stotį galite pasirinkti dviem būdais.

#### A būdas:

- **1** Paspauskite IŠANKSTINIS NUSTATYMAS.
- **2** Norėdami pasirinkti numerį, pasukite rankenėlę PASIRINKTI.
- **3** Paspauskite rankenėlę PASIRINKTI, kad patvirtintumėte.

#### B būdas:

• Norėdami praleisti ankstesnę / kitą iš anksto nustatytą stotį, paspauskite  $\blacktriangleleft$  /  $\blacktriangleright$ 

## <span id="page-16-0"></span>**Meniu naudojimas FM režimu**

- **1** Norėdami patekti į FM meniu, FM režime paspauskite @ MENIU.
- **2** Norėdami slinkti per meniu parinktis, pasukite PASIRINKTI rankenėlę:

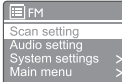

- [Nuskaitymo nustatymas]
- [Garso nustatymas]
- [Sistemos nustatymai]: sureguliuoja sistemos parametrus (žr. skyrių "Sistemos nustatymų meniu naudojimas").
- [Pagrindinis meniu]: patenkama į pagrindinį meniu (žr.sSkyrių "Pagrindinio meniu naudojimas").
- **3** Norėdami pasirinkti parinktį, paspauskite rankenėlę PASIRINKTI.
- **4** Pakartokite 2–3 veiksmus, jei kuri nors iš tarpinių parinkčių pateikiama kaip ta pati parinktis.
	- Norėdami grįžti į ankstesnį meniu, paspauskite a.

#### [Nuskaitymo nustatymas]

- [Tik stipraus signalo stotys?]-[TAIP]: nuskaito tik stiprų signalą turinčias FM radijo stotis.
- [Tik stipraus signalo stotys?]-[NE]: nuskaito visas randamas FM radijo stotis.

#### [Garso nustatymas]

- [Klausyti tik monofoniniu būdu?]- [TAIP]: pasirenka monofoninį transliavimą.
- [Klausyti tik monofoniniu būdu?]- [NE]: pasirenka stereotransliavimą.

#### Pastaba

• Jei per 15 sekundžių nepaspaudžiamas joks mygtukas, meniu uždaromas.

## **Radijo duomenų sistemos (RDS) informacijos rodymas**

RDS (radijo duomenų sistema) tai paslauga, leidžianti FM stotims rodyti papildomą informaciją.

Klausydamiesi FM stoties su RDS signalu, bus rodoma RDS piktograma ir stoties pavadinimas.

- **1** Suderinkite su RDS stotimi.
- **2** Kelis kartus paspauskite ir palaikykite nuspaudę &, kad galėtumėte slinkdami matyti šią informaciją ( jei yra):
	- $\rightarrow$  Stoties pavadinima
	- → Radijo tekstinius pranešimus
	- $\rightarrow$  Programos tipa
	- **→** Dažnį
	- $\rightarrow$  Data

## <span id="page-17-0"></span>**9 Sistemos nuostatų meniu naudojimas**

- **1** Norėdami patekti į meniu, veikiant darbo režimu paspauskite *G*.
- **2** Kelis kartus pasukite rankenėlę PASIRINKTI ir pasirinkite [Sistemos nustatymai].
- **3** Paspauskite rankenėlę PASIRINKTI, kad patvirtintumėte.
- **4** Norėdami pasirinkti kurią nors vieną parinktį, pakartokite 2–3 veiksmus.

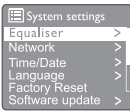

- [Ekvalaizeris]: pasirenka ekvalaizerio režimą.
- [Tinklas]: leidžia nustatyti tinklo ryšį.
- [Laikas / data]: nustato laiką ir datą.
- [Kalba]: sistemos kalbos pasirinkimas
- [Gamyklinių parametrų nustatymas iš naujo]: atkuria gamyklos numatytąją būseną.
- [Programinės įrangos atnaujinimas]: tikrina programinės įrangos atnaujinimo informaciją.
- [Diegimo programa]: nurodo jums, kaip atlikti pradinę sąranką.
- [Informacija]: nurodo programinės įrangos versiją.
- [Privatumo politika]: privatumo pranešimas.
- [Foninis apšvietimas]: nustatomi foninio apšvietimo parametrai.

#### Pastaba

• Jei per 15 sekundžių nepaspaudžiamas joks mygtukas, meniu uždaromas

## **Tinklo parametrų nustatymai**

- **1** Pasirinkite [Sistemos nustatymai] > [Tinkas].
- **2** Pasukite rankenėlę PASIRINKTI ir pasirinkite vieną parinktį arba tarpinę parinktį, tada paspauskite rankenėlę PASIRINKTI, kad patvirtintumėte.
	- [Tinklo programa ]: nurodo, kaip nustatyti tinklo ryšį.
	- ["Wlan" tinklo mygtukinės konfigūracijos (PBC) sąranka]: pasirinkite šią parinktį, jei jūsų belaidis maršrutizatorius palaiko WPS ir PBC nustatymo metodą.
	- [Rodymo parametrai]: leidžia matyti dabartinę informaciją tinkle.
	- [Nustatymai rankiniu būdu]:
		- [Dinaminis pagrindinio kompiuterio konfigūravimo protokolo (DHCP) įjungimas]: automatiškai lokalizuoja IP adresą.
		- [DHCP išjungimas]: lokalizuoja IP adresą rankiniu būdu.
	- ["NetRemote" PIN saranka]: nustato tinklo nuotolinio įvedimo slaptažodį.
	- [Tinklo profilis]: rodo radijo įsimintų tinklų, sąrašą.
	- [Tinklo nustatymų išvalymas]: išvalo tinklo nustatymų parametrus.
	- [Išlaikyti tinklą prijungtą?]: galima pasirinkti, ar išlaikyti tinklą prijungtą.

### **Laiko / datos nustatymas**

- **1** Pasirinkite [Sistemos nustatymai]<sup>&</sup>gt; [Laikas / data.
- **2** Pasukite rankenėlę PASIRINKTI ir pasirinkite vieną parinktį arba tarpinę parinktį, tada paspauskite rankenėlę PASIRINKTI, kad patvirtintumėte.

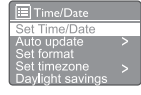

- [Laiko / datos nustatymas]: nustato laiką ir datą.
	- [Automatinis atnaujinimas]:
		- [Atnaujinimas iš DAB]: sinchronizuoja laiką su DAB stotimis.
		- [Atnaujinimas iš FM]: sinchronizuoja laiką su FM stotimis.
- <span id="page-18-0"></span>• [Atnaujinimas iš tinklo]: sinchronizuoja laiką su internetinio radijo stotimis.
- [Atnaujinimo nėra]: išjungia laiko sinchronizavimą.
- [Formato nustatymas]: nustato 12/24 valandų formatą.
- [Laiko juostos nustatymas]: nustato laiko juostą.
- [Vasaros laikas]: įjungia arba išjungia vasaros laiką.

#### Pastaba

• Jei atnaujinate laiką iš DAB ar FM, vasaros laiko parinktis neturi jokios įtakos. Jei atnaujinate laiką iš tinklo, turite nustatyti savo šalies laiko juostą.

### **Sistemos kalbos nustatymas**

- **1** Pasirinkite [Sistemos nustatymai] > [Kalba].  $\rightarrow$  Ekrane bus rodomas kalbų sąrašas.
- **2** Pasukite rankenėlę PASIRINKTI ir pasirinkite sistemos kalbą, tada paspauskite rankenėlę PASIRINKTI, kad patvirtintumėte.

### **Visų parametrų nustatymas iš naujo**

- **1** Pasirinkite [Sistemos nustatymai]<sup>&</sup>gt; [Gamyklinių parametrų nustatymas iš naujo].
- **2** Pasukite rankenėlę PASIRINKTI ir pasirinkite vieną parinktį, tada paspauskite rankenėlę PASIRINKTI, kad patvirtintumėte.
	- [Taip]: gamyklos numatytosios būsenos grąžinimas.
	- [Ne]: grįžti į ankstesnį meniu.

## **Programinės įrangos atnaujinimo informacijos patikrinimas**

- **1** Pasirinkite [Sistemos nustatymai ]<sup>&</sup>gt; [Programinės įrangos atnaujinimas].
- **2** Pasukite rankenėlę PASIRINKTI ir pasirinkite vieną parinktį arba tarpinę parinktį, tada paspauskite rankenėlę PASIRINKTI, kad patvirtintumėte.
	- [Automatinio patikrinimo nustatymas]: galima pasirinkti, ar periodiškai tikrinti naujas programinės įrangos versijas.
	- [Tikrinti dabar]: nedelsiant tikrina naujas programinės įrangos versijas.

#### Pastaba

- Jei radijas aptinka naują programinę įrangą, paklausia, ar norite atnaujinti. Jei sutinkate, nauja programinė įranga bus atsiųsta ir įdiegta. Prieš atnaujindami programinę įrangą, įsitikinkite, kad radijas prijungtas prie stabilios srovės elektros tinklo. Elektros išsijungimas programinės įrangos
	- atnaujinimo metu gali sugadinti gaminį.

### **Programinės įrangos versijos pateikimas**

- Pasirinkite [Sistemos nustatymai] > [Informacija].
	- **→** Bus rodoma dabartinė programinė įranga.

## **Foninio apšvietimo parametrų nustatymai**

- **1** Pasirinkite [Sistemos nustatymai]<sup>&</sup>gt; [Foninis apšvietimas].
- **2** Pasukite rankenėlę PASIRINKTI ir pasirinkite vieną parinktį arba tarpinę parinktį, tada paspauskite rankenėlę PASIRINKTI, kad patvirtintumėte.
	- [Apšvietimo laikas]: pasirenkamas ekrano foninio apšvietimo laiko intervalas.
	- [Lygio įjungimas]: pasirenkamas foninio apšvietimo ryškumas.
	- [Pritemdymo lygis]: pasirenkamas ekrano ryškumo lygis: vidutinis, nedidelis ir išjungtas.

## <span id="page-19-0"></span>**10 Pagrindinio meniu naudojimas**

- **1** Norėdami patekti į meniu, veikiant darbo režimu paspauskite  $\hat{w}$  ir patekite į viršutinį meniu.
- **2** Pasukite rankenėlę PASIRINKTI kelis kartus ir pasirinkite [Pagrindinis meniu].
- **3** Paspauskite rankenėlę PASIRINKTI, kad patvirtintumėte.
- **4** Norėdami pasirinkti kurią nors vieną parinktį, pakartokite 2–3 veiksmus.
	- [Internetinis radijas]: galima pasirinkti internetinio radijo režimą.
	- [Nevienalaikės transliacijos internetu]: galima pasirinkti nevienalaikės transliacijos internetu režimą.
	- ["Spotify"]: galima pasirinkti "Spotify" režimas.
	- [DAB]: galima pasirinkti DAB režimą.
	- [FM]: galima pasirinkti FM režimą.
	- ["Bluetooth"]: galima pasirinkti "Bluetooth" režimą.
	- [Miego režimas]: miego režimo laikmačio nustatymas.
	- [Žadintuvai]: žadintuvo laikmačio nustatymas.
	- [Sistemos nustatymai]: sureguliuoja sistemos parametrus (žr. skyrių "Sistemos nustatymų meniu naudojimas").

#### Pastaba

- Jei per 15 sekundžių nepaspaudžiamas joks mygtukas, meniu uždaromas.
- Galite taip pat paspausti ŠALTINIS ir pasirinkti režimą: internetinis radijas, nevienalaikės transliacijos internetu", "Spotify", DAB, FM radijas arba "Bluetooth".

## **Laikrodžio ir žadintuvo nustatymas**

#### Pastaba

- Galite nustatyti skirtingu laiku du žadintuvus.
- Norėdami, kad žadintuvas veiktų tinkamai, įsitikinkite, ar teisingai nustatytas laikrodis.
- **1** Pasirinkite [Pagrindinis meniu]<sup>&</sup>gt; [Žadintuvai].
	- → Jei laikrodis nenustatytas, pasirodys pranešimas, nurodantis, kad reikia nustatyti laikrodį.
- **2** Norėdami tęsti, paspauskite Gerai.
	- Dienos skaitmuo pradės mirksėti.
- **3** Pasukite rankenėlę PASIRINKTI ir nustatykite dieną, tada paspauskite rankenėlę PASIRINKTI, kad patvirtintumėte.
	- Mėnesio skaitmuo pradės mirksėti.
- **4** Norėdami atitinkamai nustatyti mėnesį, metus ir laiką, pakartokite 3 veiksmą.
	- ← Rodomos parinktys [1 žadintuvas: išjungtas [00:00]] ir [ 2 žadintuvas: išjungtas [00:00]].

Alarms Alarm 1: Off [00:00] Alarm 2: Off [00:00]

- **5** Pakartokite 3 veiksmą, jei norite pasirinkti [1 žadintuvas: išjungtas [00:00]] > [Įjungti:] [Išjungta].
- **6** Norėdami įjungti arba išjungti žadintuvo laikmatį, pakartokite 3 veiksmą.
	- [Išjungta]: išjungtas žadintuvo laikmatis.
	- [Kasdien]: žadintuvas skamba kiekvieną dieną.
	- [Vieną kartą]: žadintuvas suskamba tik vieną kartą.
	- [Savaitgaliai]: žadintuvas skamba šeštadieniais ir sekmadieniais.
	- [Savaitės dienos]: žadintuvas

skamba kiekvieną dieną nuo pirmadienio iki penktadienio.

- <span id="page-20-0"></span>**7** Norėdami pasirinkti [laiką], pakartokite 3 veiksmą, tada nustatykite žadintuvo laiką.
- **8** Norėdami pasirinkti [režimą], pakartokite 3 veiksmą, tada nustatykite žadintuvo šaltinį
	- [Zumeris (garsinis signalas)]: kaip žadintuvo šaltinį galima pasirinkti zumerį.
	- [Internetinis radijas]: kaip žadintuvo šaltinį galima pasirinkti paskutinę klausytą internetinio radijo stotį.
	- [DAB]: kaip žadintuvo šaltinį galima pasirinkti paskutinę klausytą DAB radijo stotį.
	- [FM]: kaip žadintuvo šaltinį galima pasirinkti paskutinę klausytą FM radijo stotį.
- **9** Norėdami pasirinkti [iš anksto nustatyti], ir tada kaip žadintuvo šaltinį pasirinkti paskutinę klausytą stotį arba iš anksto nustatytą radijo stotį, pakartokite 3 veiksmą.
- **10** Norėdami pasirinkti [garsumą], pakartokite 3 veiksmą, tada nustatykite žadintuvo garso stiprumą.
- **11** Norėdami pasirinkti [Išsaugoti], pakartokite 3 veiksmą.
	- $\rightarrow$  1 žadintuvas nustatytas.
- **12** Norėdami nustatyti 2 žadintuvą, pakartokite 5–11 veiksmus.

#### Pastaba

- Įjungus žadintuvą, bus rodoma 1 arba 2 žadintuvo piktograma. Norėdami išjungti žadintuvą, paspauskite radijuje (1).
- Taip pat galite eiti į [Sistemos nustatymai] > [Laikas / data] ir nustatyti laiką ir datą (žr. "Sistemos nustatymų meniu naudojimas" > "Laiko / datos nustatymas").

## **Miego režimo laikmačio nustatymas**

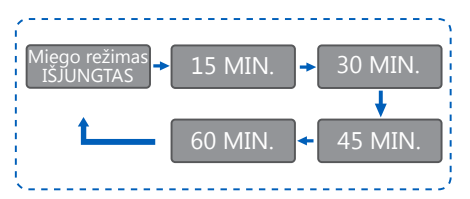

**1** Pasirinkite [Pagrindinis meniu] > [Miego režimas].

- **2** Jei norite pasirinkti miego režimo laikmačio laikotarpį (minutėmis), kelis kartus paspauskite Pasukti rankenėlę PASIRINKTI.
	- → Kai rodoma, kad [Miego režimas IŠJUNGTAS], miego laikmatis yra išjungtas.

## <span id="page-21-0"></span>**11 Kitos funkcijos**

## **Garso paleidimas per "Bluetooth"**

- **1** Pakartotinai paspauskite ŠALTINIS, jei norite pasirinkti "[Bluetooth"] režimą.
- **2** Norėdami patekti į meniu, paspauskite MENIU.
- **3** Norėdami slinkti per meniu parinktis, pasukite PASIRINKTI rankenėlę:
	- Pasirinkite siejimo meniu variantą ir paspauskite rankenėlę PASIRINKTI, įveskite "Bluetooth Discoverable" kompiuterio ekrane kreipinį: Prisijunkite įrenginiu prie: "Philips TAPR802"; mirksinti "Bluetooth" piktograma reiškia, kad ieškoma siejimo būsena.
	- "Bluetooth" įrenginyje įgalinkite "Bluetooth" ir ieškokite "Bluetooth" įrenginių, kuriuos galima susieti.
	- Norėdami susieti, pasirinkite [Philips TAPR802], kuris rodomas jūsų įrenginyje.
	- Sėkmingai prisijungus, ekrane rodys, kad įrenginys prijungtas, o "Bluetooth" piktograma išliks nemirksinti.
- **4** Norėdami pasirinkti parinktį, paspauskite rankenėlę PASIRINKTI.
- **5** Pakartokite 3–4 veiksmus, jei kuri nors iš tarpinių parinkčių pateikiama kaip ta pati parinktis.
	- Norėdami grįžti į ankstesnį meniu, paspauskite *d*.

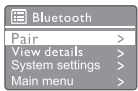

### **Garso nustatymas**

• Norėdami nustatyti garso stiprumą, garso atkūrimo metu kelis kartus paspauskite  $+$  GARSAS -

## **Garso nutildymas**

• Norėdami nutildyti arba atnaujinti garsą, atkurdami muziką paspauskite nutildymo mygtuką.

## <span id="page-22-0"></span>**12 Informacija apie gaminį**

## Specifikacijos

#### Stiprintuvas

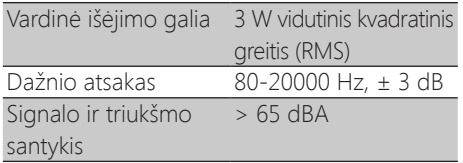

#### Wi-Fi

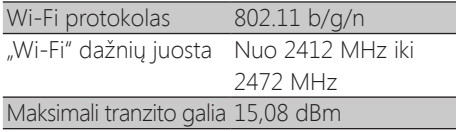

#### Derintuvas

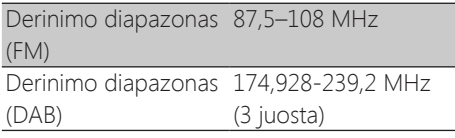

#### Kolonėlė

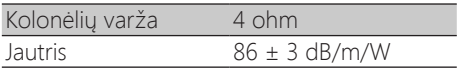

#### "Bluetooth"

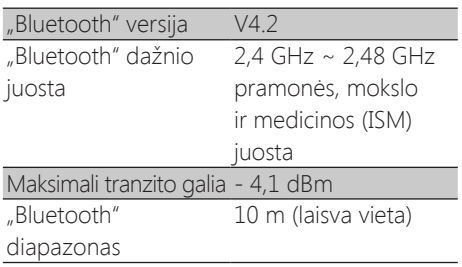

#### Bendra informacija

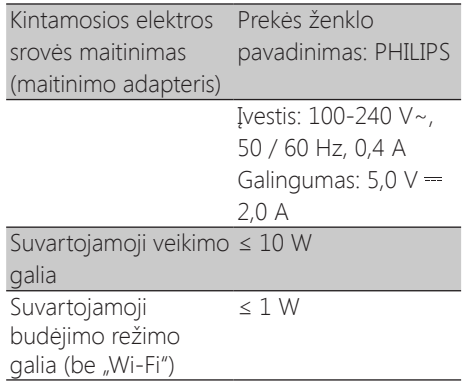

#### Matmenys

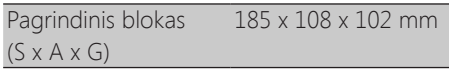

#### Svoris

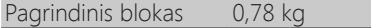

## <span id="page-23-0"></span>**13 Gedimų šalinimas**

#### Įspėjimas

#### • Niekada neišimkite šio įrenginio iš apvalkalo.

Kad garantija išliktų galiojanti, niekada nemėginkite taisyti sistemos patys. Jei naudojant šį įrenginį kyla problemų, prieš kreipdamiesi į techninės priežiūros tarnybą, patikrinkite šiuos dalykus. Jei problema liko, apsilankykite "Philips" tinklalapyje [\(www.philips.com/support](www.philips.com/support)). Kreipdamiesi į "Philips", turėkite arti jūsų įrenginį ir modelio bei serijos numerius.

#### Nėra maitinimo energijos

- Isitikinkite, ar taisyklingai įjungtas laikrodžio-radijo laido kintamosios srovės kištukas.
- Įsitikinkite, ar kintamosios srovės lizdą pasiekia elektros srovė.

#### Nėra garso arba blogos kokybės garsas

- Sureguliuokite garsą.
- Patikrinkite, ar radijas nutildytas, ar radijo stotis vis dar kaupiama.
- Pilnai ištieskite ir sureguliuokite radijo anteną.
- Radiją laikykite toliau nuo kitų elektroninių prietaisų, kad išvengtumėte radijo trikdžių.
- Patikrinkite "Wi-Fi" tinklo ryšį.
- Pasukite ir nustatykite "Wi-Fi" antenos padėtį.

#### Negaunamas radijo atsakas

- Išjunkite ir vėl jiunkite kintamosios srovės elektros laidą, tada vėl įjunkite radiją.
- Patikrinkite, ar radijas veikia laukimo režimu. Jei veikia šiuo režimu, įjunkite radiją.

#### Prastas radijo ryšys

- Radiją laikykite toliau nuo kitų elektroninių prietaisų, kad išvengtumėte radijo trikdžių.
- Pilnai ištieskite ir sureguliuokite radijo anteną.
- Patikrinkite "Wi-Fi" tinklo ryšį. Pasukite ir nustatykite "Wi-Fi" antenos padėtį.

#### Nepakankamas "Wi-Fi" signalo stiprumas

- Patikrinkite atstumą tarp maršrutizatoriaus ir radijo.
- Pasukite ir nustatykite "Wi-Fi" antenos padėtį.

#### Neįmanoma prisijungti prie jūsų "Wi-Fi" tinklo

- Patikrinkite, ar jūsų belaidis maršrutizatorius yra išjungtas.
- Patikrinkite, ar jūsų belaidis maršrutizatorius palaiko WPS. Norėdami įjungti WPS palaikomą maršrutizatorių į radiją, naudokite teisingą nustatymo metodą (PBC arba PIN). Jei reikia, skaitykite belaidžio maršrutizatoriaus vartotojo vadove, kaip nustatyti "Wi-Fi" ryšį.
- Dar kartą sukonfigūruokite "Wi-Fi" nustatymus (žr. "Darbo pradžia" > "Pradinė sąranka" ir " Naudoti sistemos nustatymų meniu" > "Koreguoti tinklo nustatymus").

#### Kartais neveikia kai kurios radijo stotys

- Kai kurios stotys gali turėti tik ribotą klausytojų skaičių. Jei pamėginsite dar kartą po kelių minučių, galėsite klausytis stočių.
- Stotis nėra transliuojama. Mėginkite vėliau dar kartą.

#### Kai kurios stočių nebėra stočių sąraše

• Kai stotis nebetransliuoja internetu, ji pašalinama iš sąrašo. Radijas nuolat tikrina, ar stotis yra eteryje. Jei stotis vėl transliuojama, ji sugrąžinama į stočių sąrašą.

#### Žadintuvas neveikia

• Tinkamai nustatykite laikrodį / žadintuvą.

## <span id="page-24-0"></span>**14 Pastaba**

Šiame įrenginyje padaryti pakeitimai ar modifikacijos, kuriems aiškiai nepritarė "MMD Hong Kong Holding Limited", gali panaikinti naudotojo teises naudoti įrangą.

## **Atitiktis**

# CE

#### "MMD Hong Kong Holding Limited"

pareiškia, kad šis gaminys atitinka esminius Direktyvos 2014/53/ ES reikalavimus ir kitas su ja susijusias nuostatas. Atitikties deklaraciją galite rasti svetainėje<www.philips.com/ support>.

#### **Rūpinimasis aplinka**

Senojo gaminio ir baterijos utilizavimas

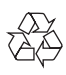

Jūsų gaminys suprojektuotas ir pagamintas iš aukštos kokybės medžiagų ir komponentų, kuriuos galima perdirbti ir panaudoti iš naujo.

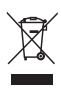

Šis ant gaminio esantis simbolis reiškia, kad jam taikoma Europos direktyva 2012/19 / ES.

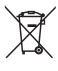

Šis simbolis reiškia, kad gaminyje esančioms baterijoms yra taikoma Europos direktyva 2013/56 / ES, pagal kurią jų negalima išmesti kartu su įprastomis buitinėmis atliekomis. Prašome susipažinti su vietine rūšiuojamų elektros ir elektronikos gaminių atliekų

surinkimo tvarka. Laikykitės vietinių taisyklių ir niekada neišmeskite gaminio ir baterijų kartu su įprastomis buitinėmis atliekomis. Tinkamai utilizuodami savo senąjį gaminį ir baterijas, apsaugosite aplinką ir žmonių sveikatą nuo galimų neigiamų padarinių.

Vienkartinio naudojimo baterijų išėmimas Norėdami išimti vienkartinio naudojimo baterijas, žiūrėkite skyrių "Baterijų įdėjimas".

#### Aplinkosaugos informacija

Neįtrauktos visos nereikalingos pakuotės. Mes pabandėme pakuotes suskirstyti į tris medžiagų grupes: kartoninės dėžės, polistireno puta (buferis) ir polietilenas (maišeliai, apsauginiai putplastis). Jūsų sistemą sudaro medžiagos, kurias galima perdirbti ir pakartotinai naudoti, jei bus demontuotos specializuotos bendrovės.

Laikykitės pakavimo medžiagų, panaudotų baterijų ir pasenusios įrangos utilizavimo vietos taisyklių.

### **Pranešimas apie prekės ženklą**

## **83 Bluetooth**®

"Bluetooth®" žodinis prekių ženklas ir logotipai yra registruoti prekių ženklai, priklausantys "Bluetooth®", todėl minėtus ženklus "MMD Hong Kong Holding Limited" naudoja pagal licenciją. Kiti prekių ženklai ir prekių pavadinimai priklauso atitinkamiems jų savininkams.

2 klasės įrenginio simbolis

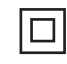

Šis simbolis žymi, kad įrenginys turi dvigubą izoliacijos sistemą.

"Spotify" programinei įrangai reikalingos trečiųjų šalių licencijos, kurias rasite čia: <www.spotify.com/connect/third-party-licenses>.

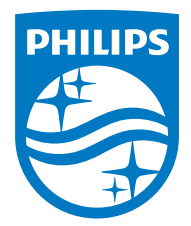

**Specifikacijos ir dizainas gali būti pakeisti be išankstinio įspėjimo.** 

**"Philips" ir "Philips Shield Emblem" yra registruoti "Koninklijke Philips N.V." prekių ženklai ir naudojami pagal licenciją. Šis gaminys buvo gamintas ir parduodamas "MMD Hong Kong Holding Limited" arba vienos iš jos filialų atsakomybe ir "MMD Hong Kong Holding Limited" yra šio gaminio laiduotojas.** 

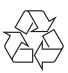